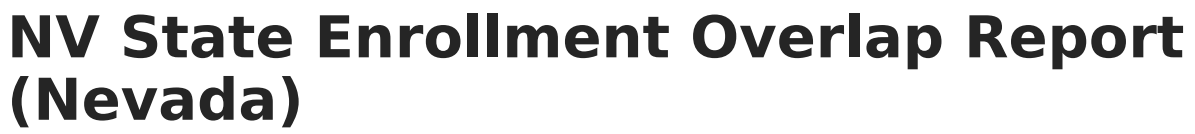

Last Modified on 03/11/2024 8:46 am CDT

Infinite<br>Campus

Tool Search: NV State Enrollment Overlap Report

[Report](http://kb.infinitecampus.com/#report-logic) Logic | [Report](http://kb.infinitecampus.com/#report-editor) Editor | State-Wide [Comparison](http://kb.infinitecampus.com/#state-wide-comparison-state-edition-only) (State Edition Only) | [Report](http://kb.infinitecampus.com/#report-layout) Layout

The NV State Enrollment Overlap Report extracts enrollment information for students in the state or district who have overlapping enrollments statewide.

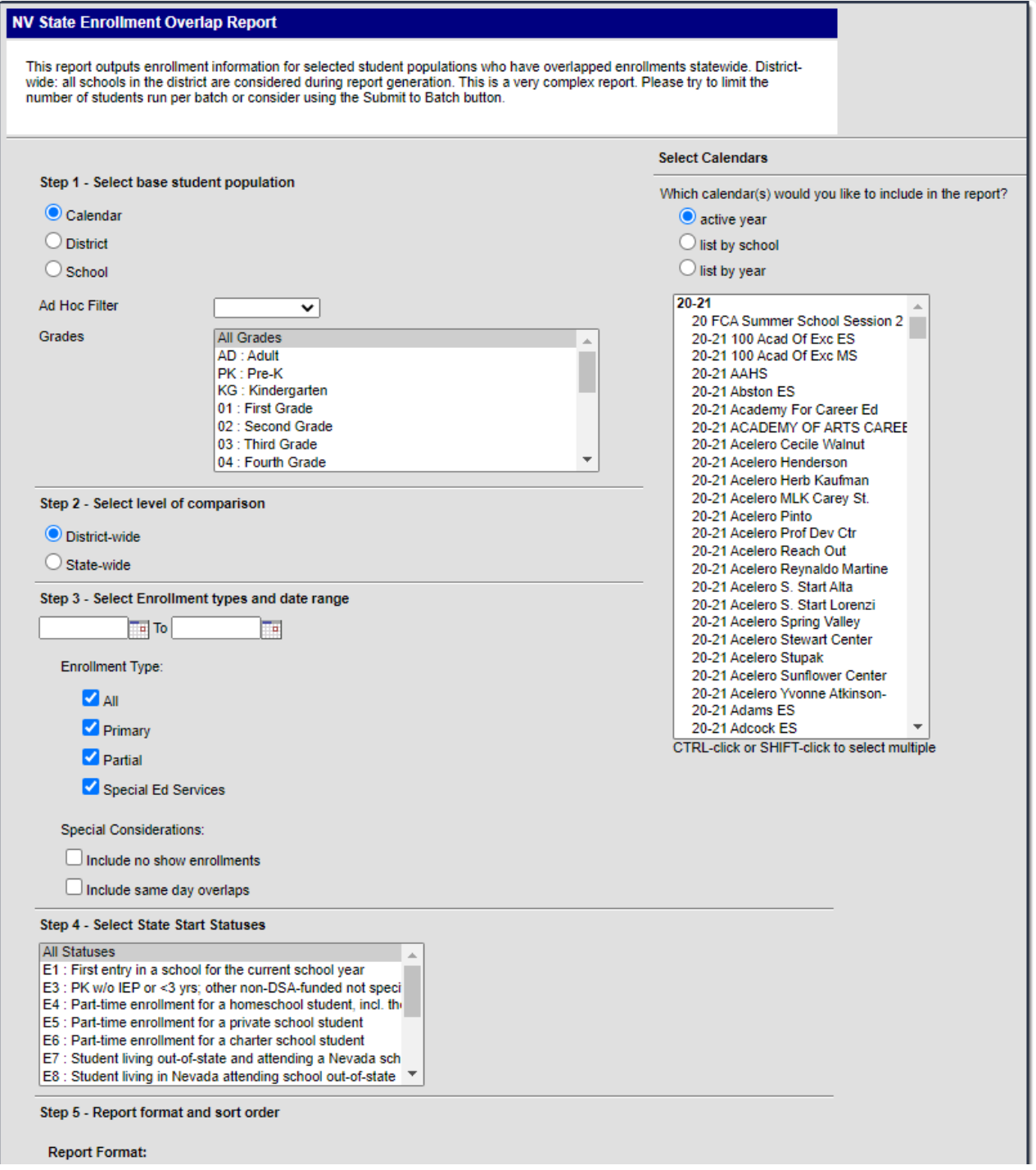

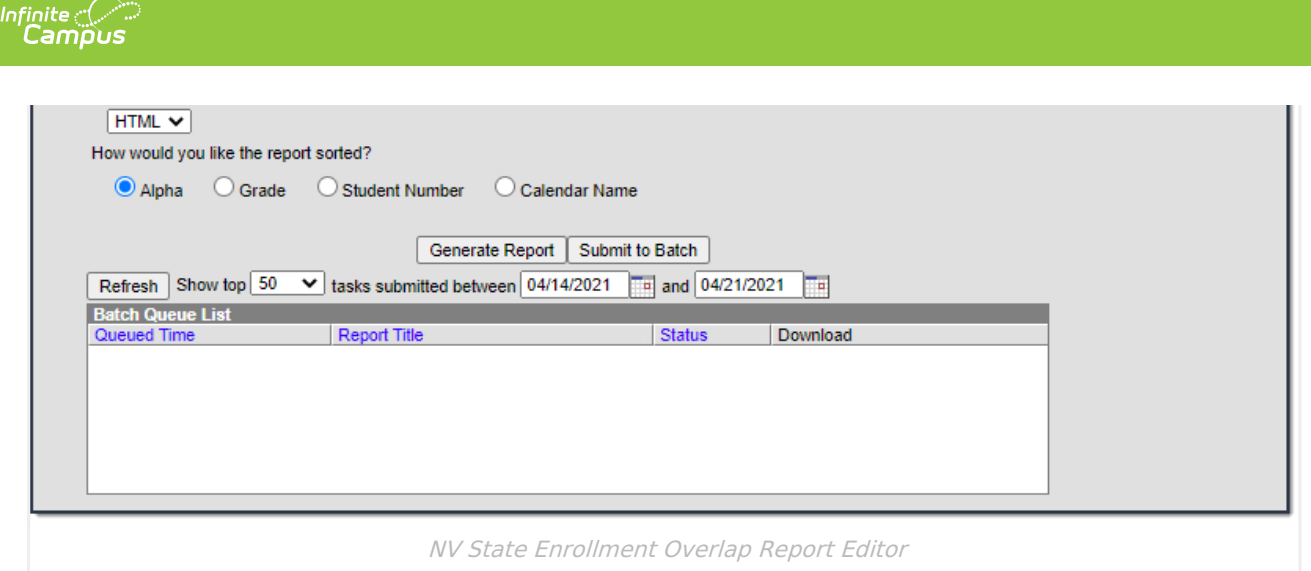

## **Report Logic**

A record reports for students:

- actively enrolled in a single school more than once.
- actively enrolled in two or more schools during the same date range.
- enrolled in multiple schools in the same date range in the same school year within Nevada.
- with district enrollment overlaps across Nevada for the same date range and school year.
- with enrollment records that overlap for only one day when **Include Same Day Overlaps** is selected on the extract editor.
- with **No Show** selected on their enrollment and the enrollment overlaps for one day with another enrollment, when **No Show** is selected on the extract editor.

## **Report Editor**

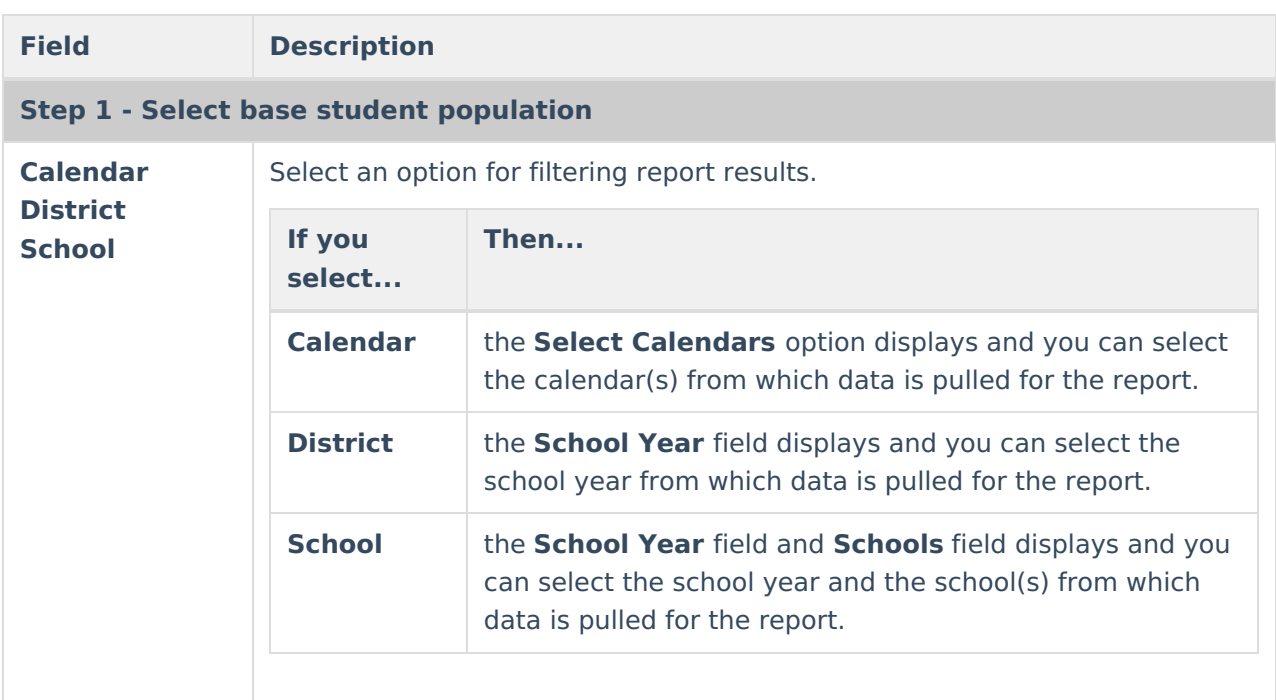

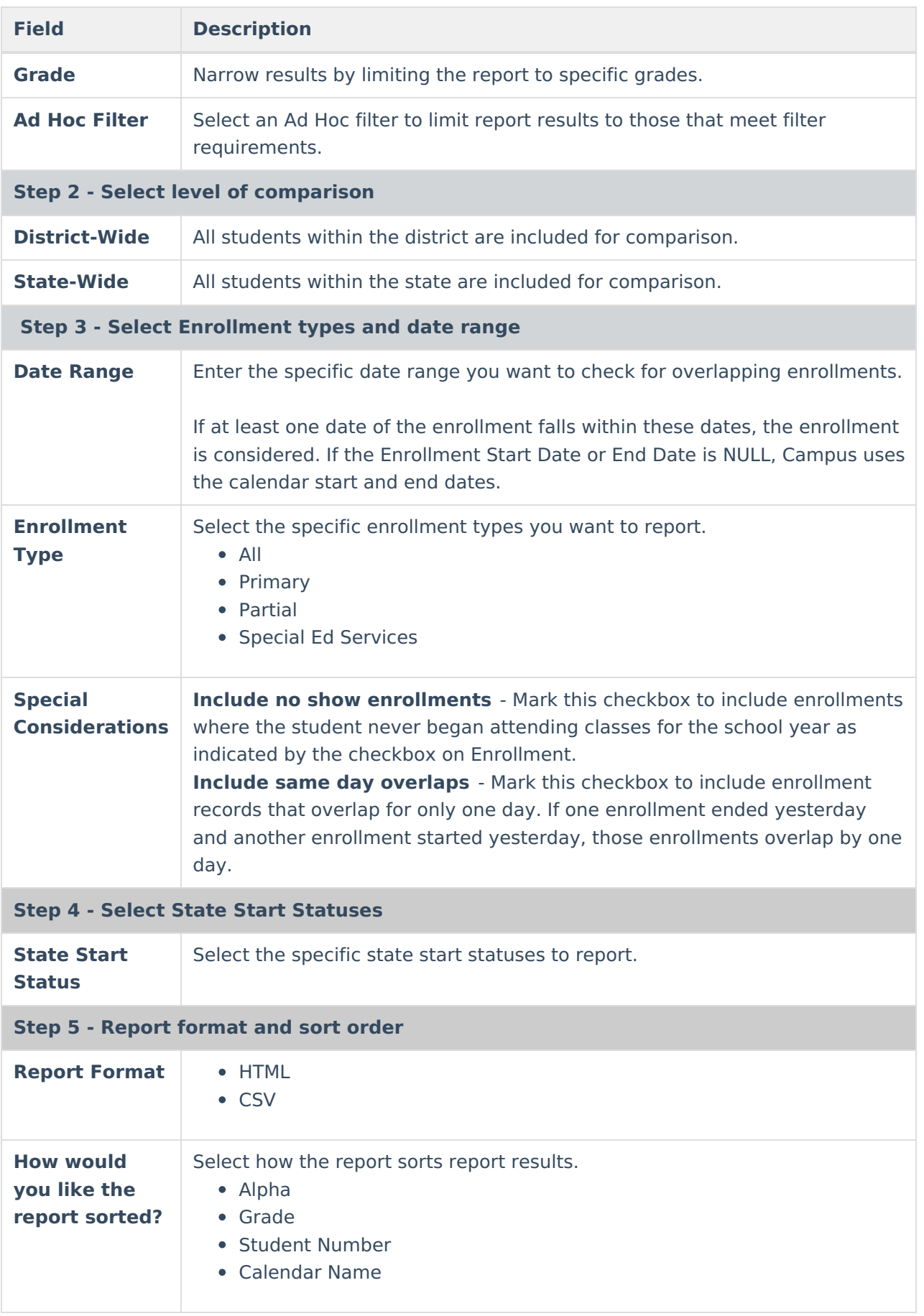

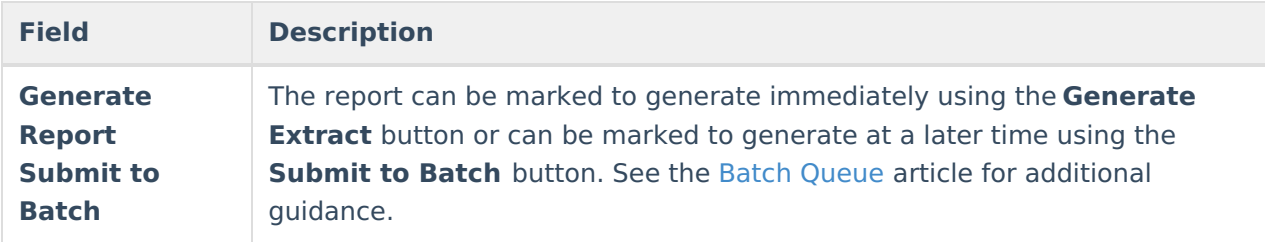

## **State-Wide Comparison (State Edition Only)**

Complete the following steps to compare a specific district to all students within the state.

- 1. Select the base district for comparison in the Campus toolbar.
- 2. Select **District** in Step 1 Select base student population.
- 3. Select **State-wide** in Step 2 Select level of comparison to compare that district state-wide.
- 4. Enter a short date range in Step 3 Select Enrollment types and date range. **Tip**: A week or two is recommended for best performance or use the *Submit to batch* tool.
- 5. Fill in your enrollment options and run the report.

## **Report Layout**

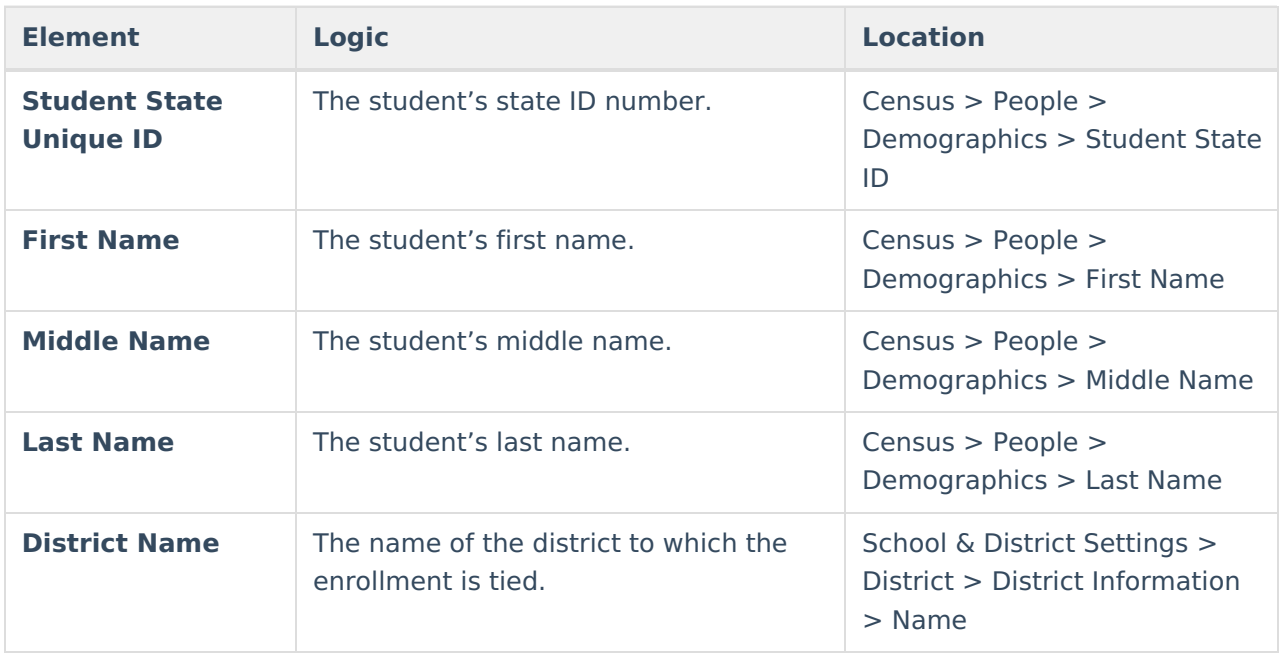

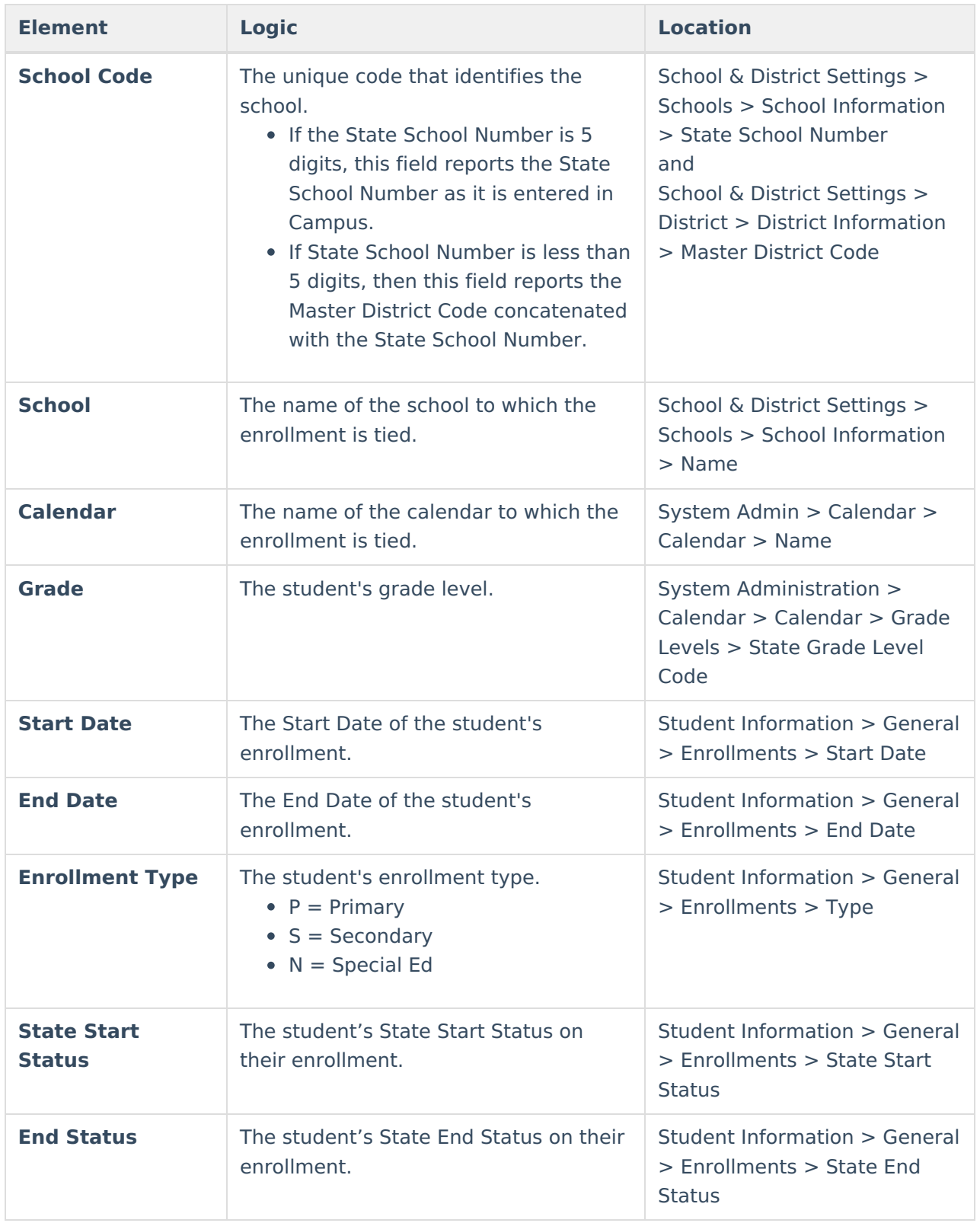

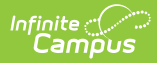

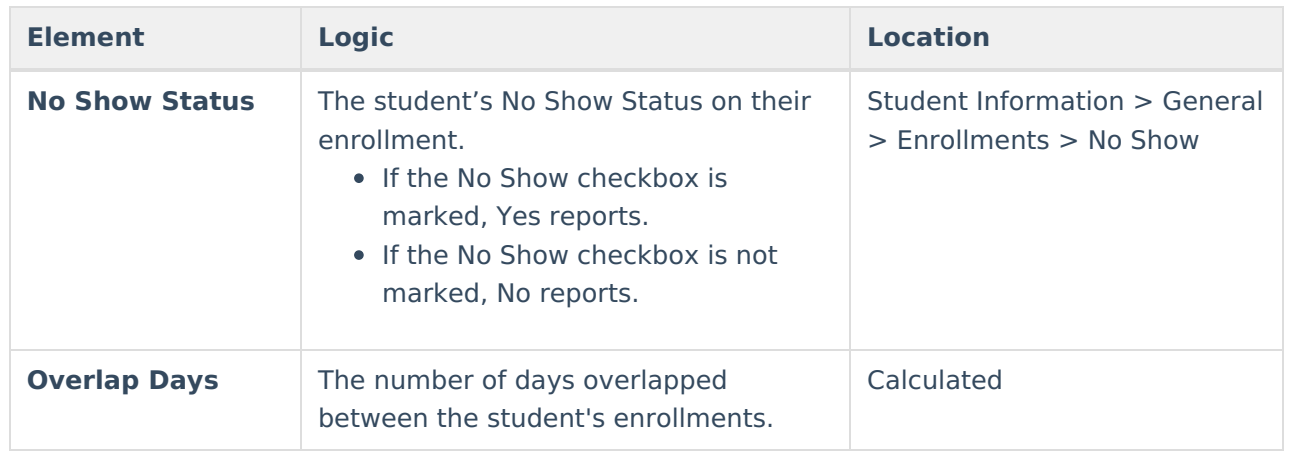